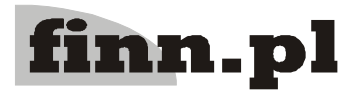

**Instrukcja obsługi programu** 2.20. Szablony raportów Architektura inter/intranetowa Aktualizowano w dniu: 2009-11-03

# **System Informatyczny CELAB Szablony raportów**

Do tworzenia raportów używamy programu iReport. W związku z tym że tworzony dokument musi być zgodny z bibliotekami zawartymi w systemie CELAB zalecane jest używanie wersji 2.0.4 programu iReport. Program ten można pobrać ze strony:

<http://sourceforge.net/projects/ireport/files/>Jest tam dostępna wersja na system Windows oraz Linux. Opis programu iReport oraz tworzenie dokumentów jrxml opisane jest w instrukcji:

F8C - 2.21. iReportDok.pdf

## **1 Aby stworzony dokument był poprawnym raportem musi spełniać poniższe warunki:**

- 1.1 Nazwa głównego raportu musi brzmieć "raport.jrxml"
- 1.2 Jeśli raport posiada podraporty musi być zdefiniowany parametr raportu określający ścieżkę do katalogu z podraportem. Nazwa tego parametru musi brzmieć "SUBREPORT\_DIR".
- 1.3 Raport musi być w języku Java
- 1.4 Aby poprawnie były wyświetlane polskie znaki w raporcie trzeba wybrać jedną z wymienionych czcionek: arial.ttf, arialbd.ttf, ariali.ttf, arialbi.ttf, cour.ttf, courbd.ttf, courbi.ttf lub couri.ttf.

### **2 Parametry raportów.**

Raporty mogą mieć zdefiniowane parametry. Można je potem uwzględnić podczas dodawania szablonu raportu do programu. W szablonach zostały przewidziane następujące typy parametrów.

- $2.1 \qquad 1 -$  tekstowy
- $2.2$   $2 -$ liczbowy
- 2.3 3 liczbowy całkowity
- $2.4$   $4 data$
- $2.5 -$  5 słownikowy
- 2.6 6 rodzaj materiału
- 2.7 7 lokalizacja ZHW
- $2.8 \qquad 8-TERYT$
- 2.9 9 kierunek badania

Parametry dla typów różnych od 5 definiuje się w następujący sposób:

nazwa\_parametru###typ###etykieta\_na\_formularzu###wart\_domyślna

Przy typie piątym z uwagi na strukturę bazy danych należy podać numer słownika zatem definicja takiego parametru wygląda następująco:

nazwa parametru###typ###etykieta na formularzu###wart\_domyślna###cslow1\_id

Parametry te definiujemy w programie podczas dodawania nowego szablonu raportu na podstawie parametrów dodanych w raporcie. W związku z tym nazwa\_parametru musi zgadzać się z tą wpisaną w pliku raport.jrxml. nazwa parametru nie może zawierać znaków specjalnych innych niż oraz polskich znaków diakrytycznych. Etykieta może zawierać polskie znaki diakrytyczne natomiast nie powinna zawierać żadnych znaków specjalnych.

#### **3 Przygotowanie paczki zip z raportem.**

Ukończony raport należy skompilować i sprawdzić jego działanie. Wszystkie podraporty należy również skompilować. Następnie należy umieścić plik raport.jrxml w jednym katalogu ze skompilowanymi podraportami (\*.jasper) i dodać do archiwum zip w taki sposób aby to archiwum nie zawierało żadnych katalogów a jedynie główny raport oraz skompilowane podraporty.

#### **4 Dodanie nowego szablonu do bazy danych.**

Polecenie dodawania nowych szablonów raportów znajduje się w menu "Ustawienia programu"/ "Konfiguracja parametrów lims"/"Szablony raportów". Z menu "Operację wybieramy dodaj i wprowadzamy dane raportu oraz wybieramy plik z raportem.

## **5 Wykonanie raportu na podstawie zdefiniowanego szablonu.**

Zdefiniowane szablony widoczne są w poleceniu "Generator raportów"/"Szablony raportów – raportowanie". Z menu dostępnego pod lewym przyciskiem myszy wybieramy polecenie "Wykonaj raport". Zostaniemy przeniesieni na formularz z parametrami do wypełnienia. Po wybraniu polecenia drukuj otrzymamy wydruk raportu w postaci pliku pdf.